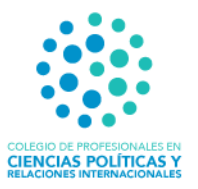

## **Proceso de inscripción: Asamblea General Extraordinaria 011-2020**

• **Paso 1**

En su correo debidamente registrado en el Colegio, recibirá el enlace para el registro y acceso a Zoom

Inscripción a la reunión

• **Paso 2**

Debe acceder a ese link. Una vez que le da clic le va a abrir otra ventana en su navegador. Completa los datos y le da clic en *"Registrar"*.

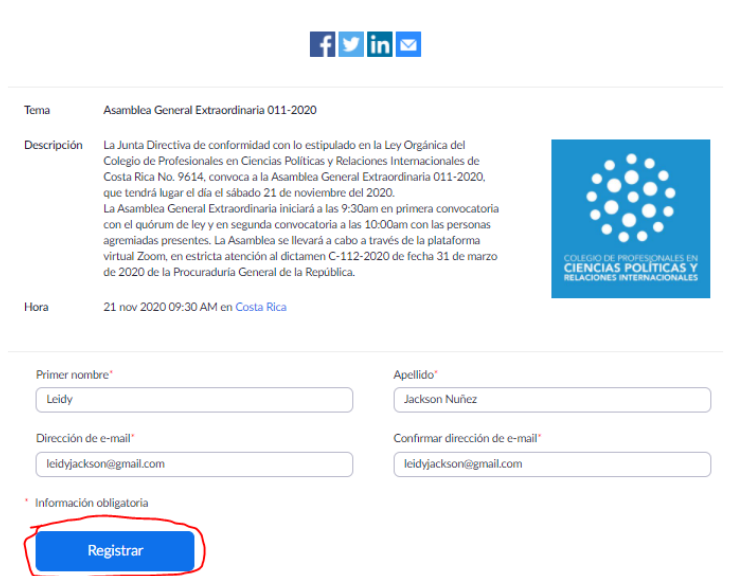

2.1 Luego de dar clic en registrar le aparece su aprobación:

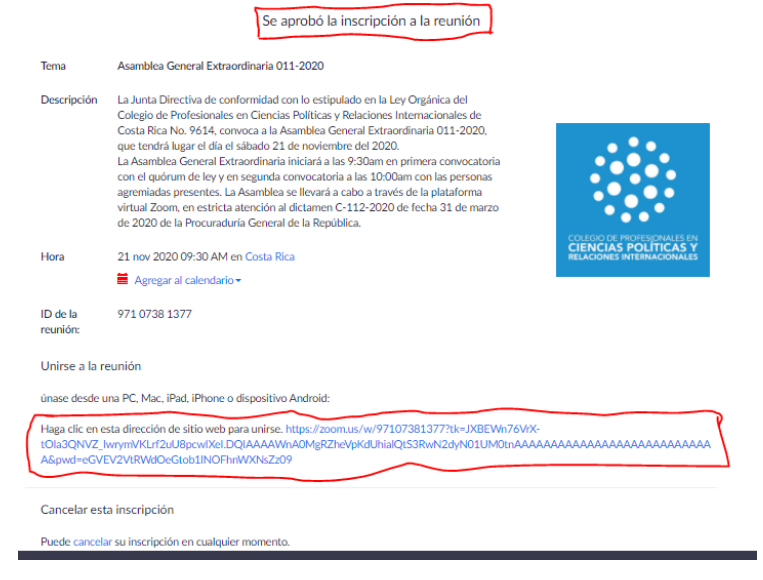

Colegio CPCPRI www.cpri.cr **f** ColegioCPRI  $\bigodot$  2271-41-70

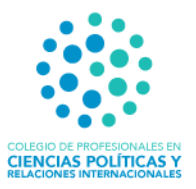

## **Paso 3**

Luego le llegara inmediatamente su confirmación (al correo registrado) con el link de la **Asamblea** del sábado 21 de noviembre a las 9:30am.

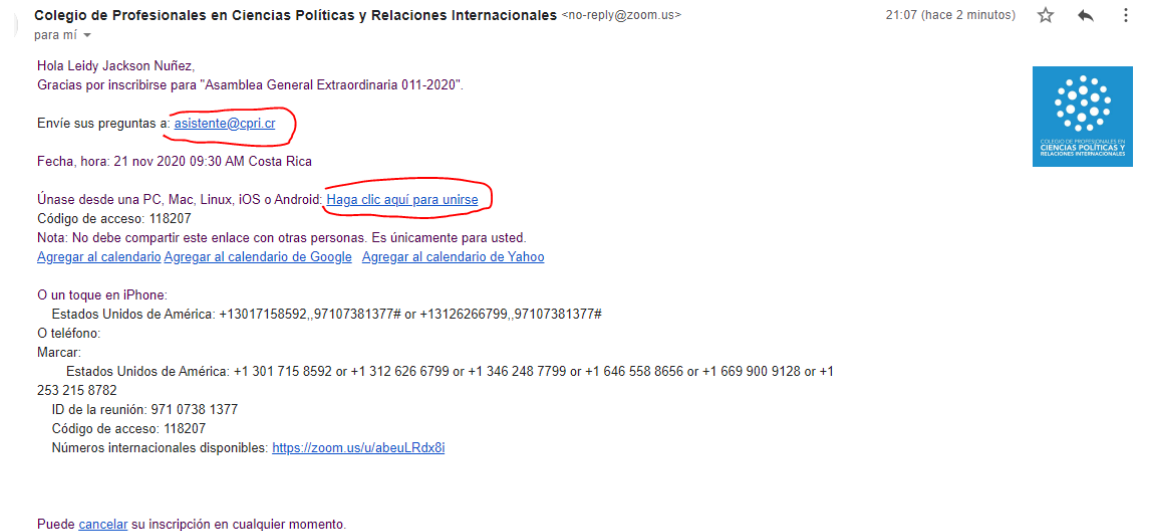

## **Paso 4.**

El día del evento da clic donde dice *"Haga clic aquí para unirse"*. Da clic y estará en sala de espera. Favor de esperar a ser admitido. Una vez admitido-a estará dentro de la sesión virtual satisfactoriamente.

Recuerde colocar su **nombre y apellido** en su usuario de zoom.

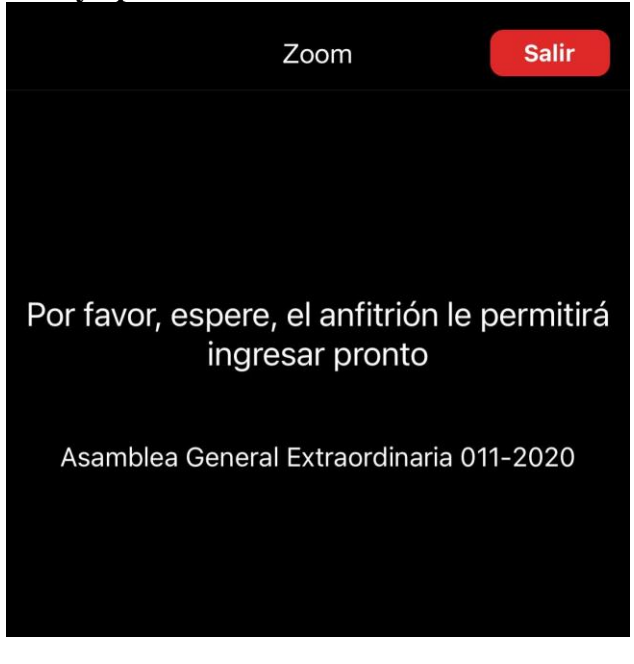

Colegio CPCPRI www.cpri.cr  $\bigodot$  2271-41-70 **f** ColegioCPRI